# **Foreman - Bug #5859**

# **VM creation fails after IP conflict**

05/21/2014 06:08 PM - Matt Chesler

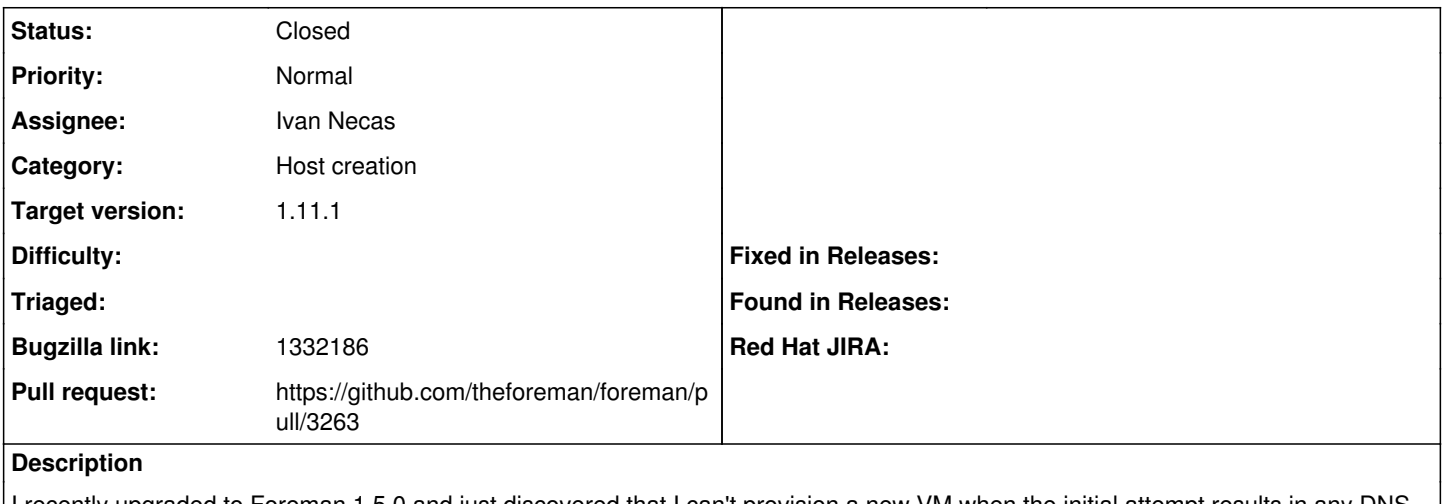

recently upgraded to Foreman 1.5.0 and just discovered that I can't provision a new VM when the initial attempt results in any DNS issue. I get a 500 response stating that the MAC address is invalid.

I get the following stack trace in the GUI:

Net::Validations::Error Invalid MAC lib/net/validations.rb:19:in `validate\_mac' lib/net/dhcp/record.rb:7:in `initialize' app/models/concerns/orchestration/dhcp.rb:16:in `new' app/models/concerns/orchestration/dhcp.rb:16:in `dhcp\_record' app/models/concerns/orchestration/dhcp.rb:120:in `queue\_remove\_dhcp\_conflicts' app/models/concerns/orchestration/dhcp.rb:73:in `queue\_dhcp' app/models/concerns/orchestration.rb:47:in `valid?' app/models/concerns/foreman/sti.rb:29:in `save\_with\_type' app/controllers/hosts\_controller.rb:94:in `create' app/models/concerns/foreman/thread\_session.rb:33:in `clear\_thread' lib/middleware/catch\_json\_parse\_errors.rb:9:in `call' From Foreman's production log: Started POST "/hosts" for 10.103.100.234 at 2014-05-21 13:57:42 -0400 Processing by HostsController#create as \*/\* Parameters: {"utf8"=>" $\Box$ ", "authenticity\_token"=>"LFrxz49nB00DpkYELn2TOJiIv6Z9TSL8vye7YQXKrns=", "host"=>{"name"=>"rabbitmq-bulk-1", "hostgroup\_id"=>"3", "compute\_resource\_id"=>"1", "compute\_profile\_id"=>"8", "environment\_id"=>"6", "puppet\_ca\_proxy\_id"=>"1", "puppet\_proxy\_id"=>"1", "puppetclass\_ids"=>["", "29"], "managed"=>"true", "progress\_report\_id"=>"[FILTERED]", "type"=>"Host::Managed", "compute\_attributes"=>{"cpus"=>"4", "corespersocket"=>"1", "memory\_mb"=>"4096", "cluster"=>"Dell R620", "path"=>"/Datacenters/NJ3/vm", "guest\_id"=>"centos64Guest", "interfaces\_attributes"=>{"new\_interfaces"=>{"type"=>"VirtualE1000", "network"=>"network-1024", "\_delete"=>""}, "0"=>{"type"=>"VirtualE1000", "network"=>"network-1024", "\_delete"=>""}}, "volumes\_attributes"=>{"new\_volumes"=>{"datastore"=>"depot03", "name"=>"Hard disk", "size\_gb"=>"10", "thin"=>"true", "\_delete"=>""}, "0"=>{"datastore"=>"depot03", "name"=>"Hard disk", "size\_gb"=>"10", "thin"=>"true", "\_delete"=>""}}, "scsi\_controller\_type"=>"VirtualLsiLogicController", "start"=>"1"}, "domain\_id"=>"2", "realm\_id"=>"", "mac"=>"", "subnet\_id"=>"3", "ip"=>"192.168.0.75", "interfaces\_attributes"=>{"new\_interfaces"=>{"\_destroy"=>"false", "type"=>"Nic::Managed", "mac"=>"", "name"=>"", "domain\_id"=>"", "ip"=>"", "provider"=>"IPMI"}}, "architecture\_id"=>"1", "operatingsystem\_id"=>"4", "provision\_method"=>"build", "build"=>"1", "medium\_id"=>"1", "ptable\_id"=>"18", "disk"=>"", "root\_pass"=>"[FILTERED]", "is\_owned\_by"=>"2-Users", "enabled"=>"1", "comment"=>"", "overwrite"=>"true"}, "capabilities"=>"build image", "provider"=>"Vmware"} Operation FAILED: Invalid MAC Rendered common/500.html.erb (4.6ms) Completed 500 Internal Server Error in 233ms (Views: 6.9ms | ActiveRecord: 4.1ms) There is absolutely nothing in the foreman proxy log.

To clarify, this occurs when attempting to provision a new machine on VMware. The auto-suggested IP was previously in use, so a

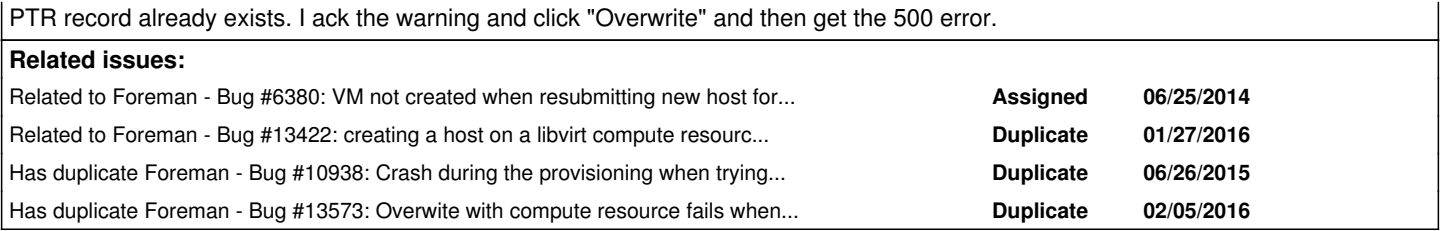

### **Associated revisions**

#### **Revision c2c01642 - 03/22/2016 07:12 AM - Ivan Necas**

Fixes #5859 - don't rely on a mac address being present when overriding the conflicts

We tried to initiate the `dhcp\_record` for checking if conflicts were there. The problem was the mac address was not available at that stage when using the compute resources. It also turns out there is no need to initiate the dhcp\_record at this stage, as we do that again while actually removing the conflicts (and if no conflicts are there, nothing happens anyway).

### **Revision f71bd5c6 - 04/18/2016 01:45 PM - Ivan Necas**

Fixes #5859 - don't rely on a mac address being present when overriding the conflicts

We tried to initiate the 'dhcp\_record' for checking if conflicts were there. The problem was the mac address was not available at that stage when using the compute resources. It also turns out there is no need to initiate the dhcp record at this stage, as we do that again while actually removing the conflicts (and if no conflicts are there, nothing happens anyway).

(cherry picked from commit c2c016425c4d27f560d5f9c18aec480666d51db3)

### **History**

#### **#1 - 05/22/2014 08:16 AM - Dominic Cleal**

*- Category set to Host creation*

I think I've seen this before too, it's as if it skips the compute orchestration step entirely.

#### **#2 - 06/12/2014 07:59 AM - Jorick Astrego**

I also have the same problem on libvirt with foreman-1.6.0-0.develop.201406111311git5694e68.el6.noarch:

Started POST "/hosts" for xx.xxx.xxx.x at 2014-06-12 09:51:12 +0200

Processing by HostsController#create as \*/\*

Parameters: {"utf8"=>" $\Gamma$ ", "authenticity\_token"=>"xTYja9JfTaFkI1DUauZvfw6vZ7f7NmuCqKYoGwl4OG0=", "host"=>{"name"=>"my", "hostgroup\_id"=>"6", "compute\_resource\_id"=>"2", "compute\_profile\_id"=>"5", "environment\_id"=>"1", "puppet\_ca\_proxy\_id"=>"1", "puppet\_proxy\_id"=>"1", "config\_group\_ids"=>[""], "puppetclass\_ids"=>[""], "managed"=>"true", "progress\_report\_id"=>"[FILTERED]", "type"=>"Host::Managed", "compute\_attributes"=>{"cpus"=>"1", "memory"=>"1073741824", "nics\_attributes"=>{"new\_nics"=>{"type"=>"bridge", "\_delete"=>"", "bridge"=>"br0", "model"=>"virtio"}, "0"=>{"type"=>"bridge", "\_delete"=>"", "bridge"=>"br0", "model"=>"virtio"}}, "volumes\_attributes"=>{"new\_volumes"=>{"pool\_name"=>"default", "capacity"=>"10G", "allocation"=>"0G", "format\_type"=>"raw", "\_delete"=>""}, "0"=>{"pool\_name"=>"VM", "capacity"=>"50G", "allocation"=>"0G", "format\_type"=>"qcow2", "\_delete"=>""}}, "start"=>"1"}, "domain\_id"=>"3", "realm\_id"=>"", "mac"=>"", "subnet\_id"=>"3", "ip"=>"xx.xxx.xxx.xxx", "interfaces\_attributes"=>{"new\_interfaces"=>{"\_destroy"=>"false", "type"=>"Nic::Managed", "mac"=>"", "name"=>"", "domain\_id"=>"", "ip"=>"", "provider"=>"IPMI"}}, "architecture\_id"=>"1", "operatingsystem\_id"=>"1", "provision\_method"=>"build", "build"=>"1", "medium\_id"=>"1", "ptable\_id"=>"7", "disk"=>"", "root\_pass"=>"[FILTERED]", "is\_owned\_by"=>"1-Users", "enabled"=>"1", "comment"=>"", "overwrite"=>"true"}, "capabilities"=>"build image", "provider"=>"Libvirt"} Operation FAILED: Invalid MAC Rendered common/500.html.erb (5.4ms)

Completed 500 Internal Server Error in 198ms (Views: 12.9ms | ActiveRecord: 2.6ms)

#### **#3 - 06/25/2014 11:15 AM - Dominic Cleal**

app/models/concerns/orchestration/compute.rb is checking for any errors in the queue\_compute method, so it won't create the VM if it's determined some errors on the form exist. That's fine, except in the case of a conflict where there **are** errors, but we continue anyway (override? is true).

Edit: looks like there's a similar usage in the TFTP orchestration, maybe others.

#### **#4 - 06/25/2014 11:46 AM - Dominic Cleal**

*- Related to Bug #6380: VM not created when resubmitting new host form after orchestration failure added*

### **#5 - 07/15/2015 04:41 AM - Dominic Cleal**

*- Has duplicate Bug #10938: Crash during the provisioning when trying to overwrite the interface IP added*

### **#6 - 01/29/2016 03:40 AM - Dominic Cleal**

*- Related to Bug #13422: creating a host on a libvirt compute resource throws an invalid MAC error added*

### **#7 - 02/29/2016 07:08 AM - Dominic Cleal**

*- Has duplicate Bug #13573: Overwite with compute resource fails when provisioning via compute resource added*

#### **#8 - 03/01/2016 11:19 AM - The Foreman Bot**

*- Status changed from New to Ready For Testing*

- *Assignee set to Ivan Necas*
- *Pull request https://github.com/theforeman/foreman/pull/3263 added*

### **#9 - 03/22/2016 08:01 AM - Ivan Necas**

- *Status changed from Ready For Testing to Closed*
- *% Done changed from 0 to 100*

Applied in changeset [c2c016425c4d27f560d5f9c18aec480666d51db3.](https://projects.theforeman.org/projects/foreman/repository/foreman/revisions/c2c016425c4d27f560d5f9c18aec480666d51db3)

### **#10 - 03/22/2016 08:16 AM - Dominic Cleal**

*- translation missing: en.field\_release set to 141*

## **#11 - 05/02/2016 08:57 AM - Tomáš Strachota**

*- Bugzilla link set to 1332186*